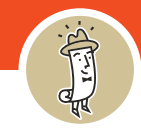

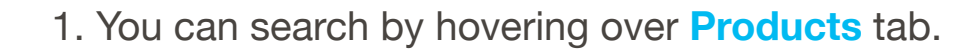

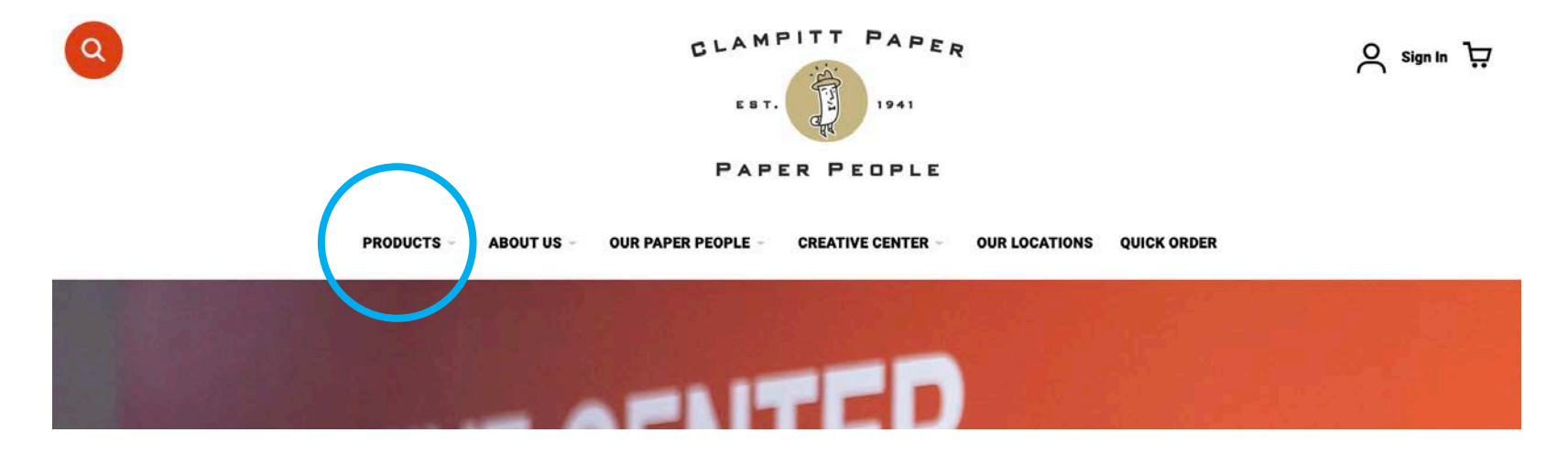

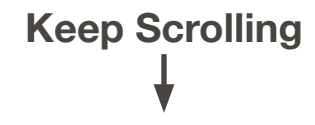

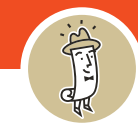

2. Using your mouse, hover over **Products** and several categories will appear.

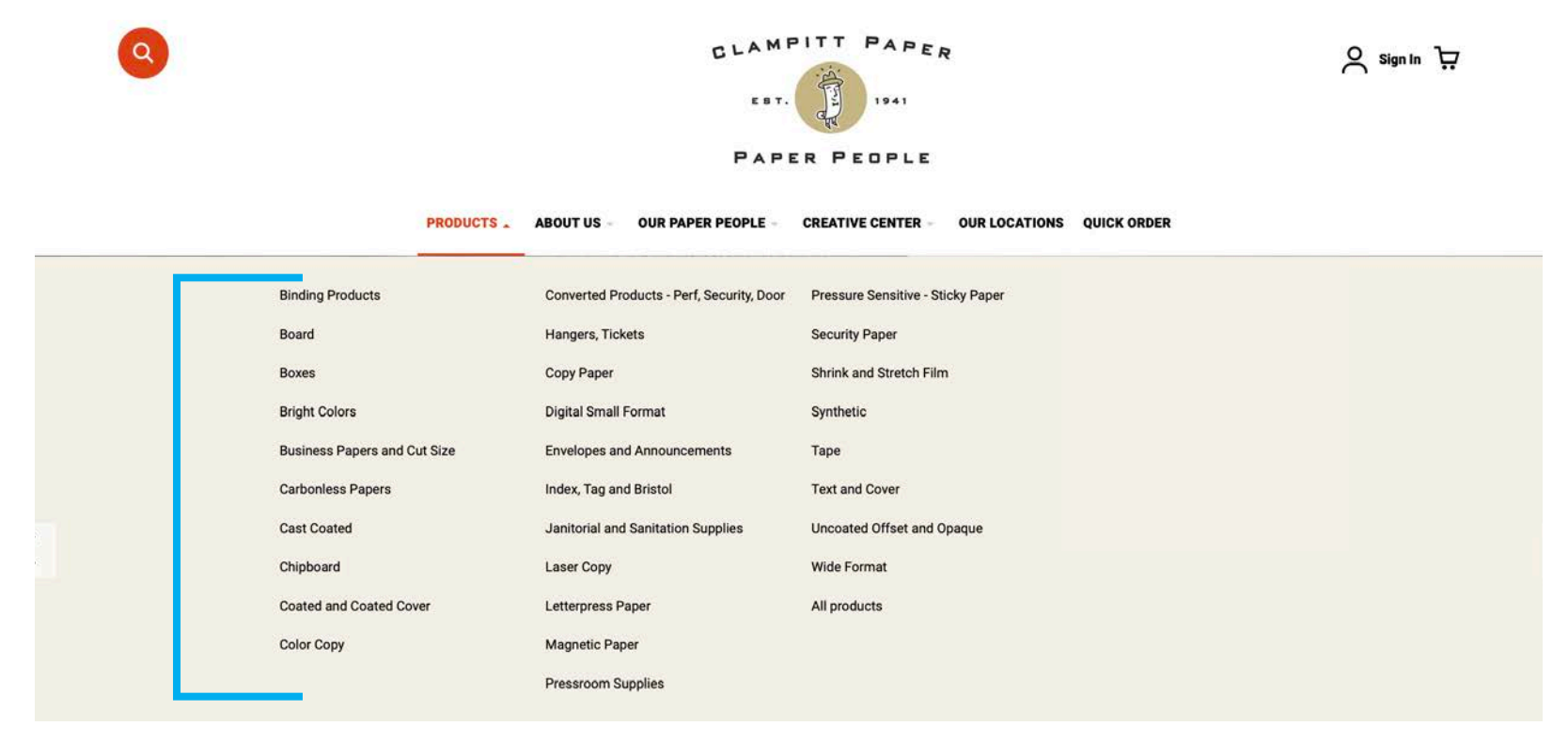

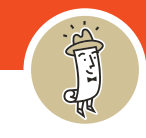

3. As you hover over each category, several subcategories will appear. You can drill down your search.

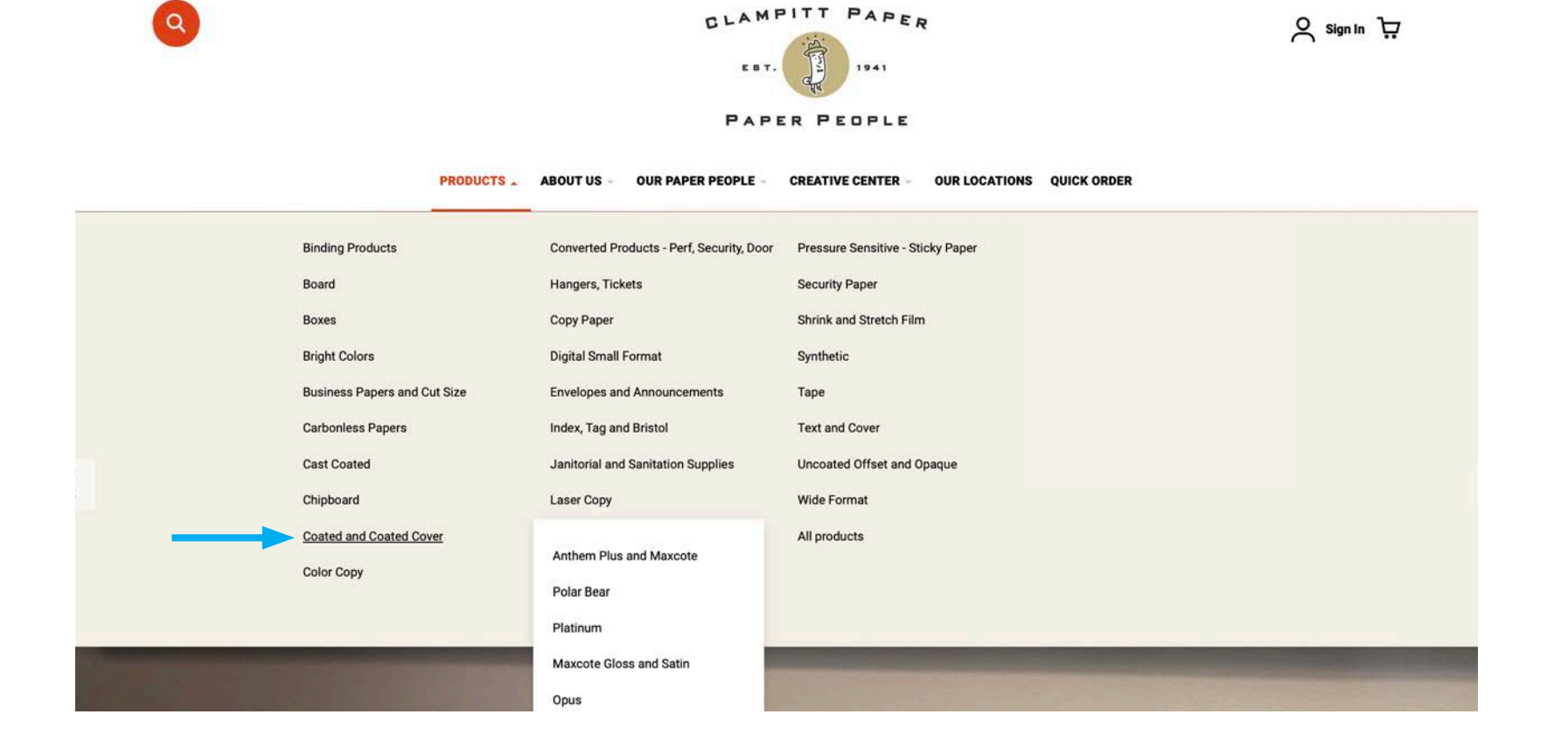

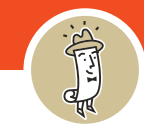

4. If you hover over each subcategory, more subcategories will reveal until you drill down to the exact product.

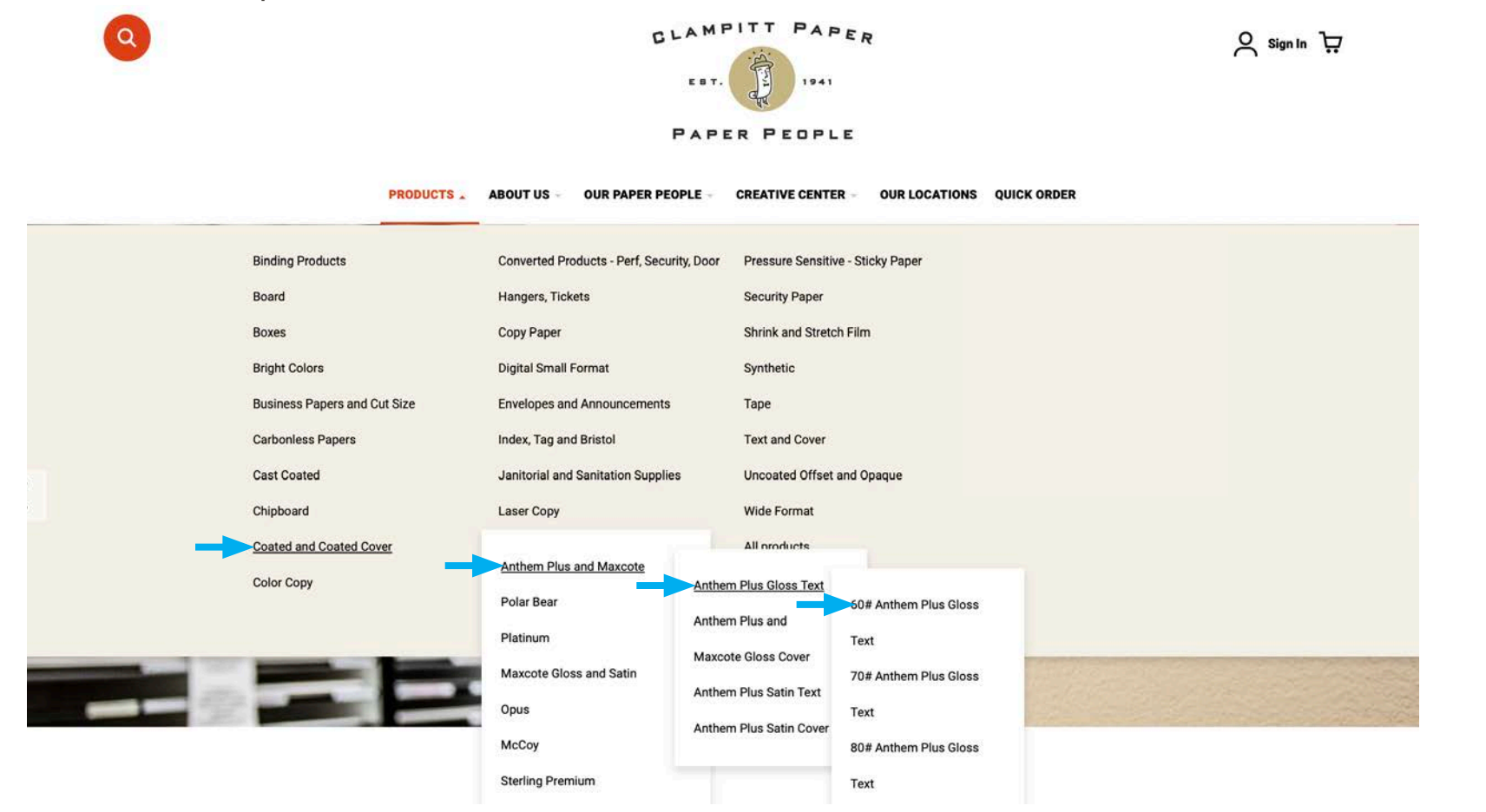

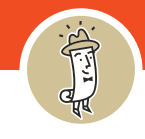

5. Click on the product & it will take you a list of the various sizes. Here, we clicked 60# Anthem Gloss Text.

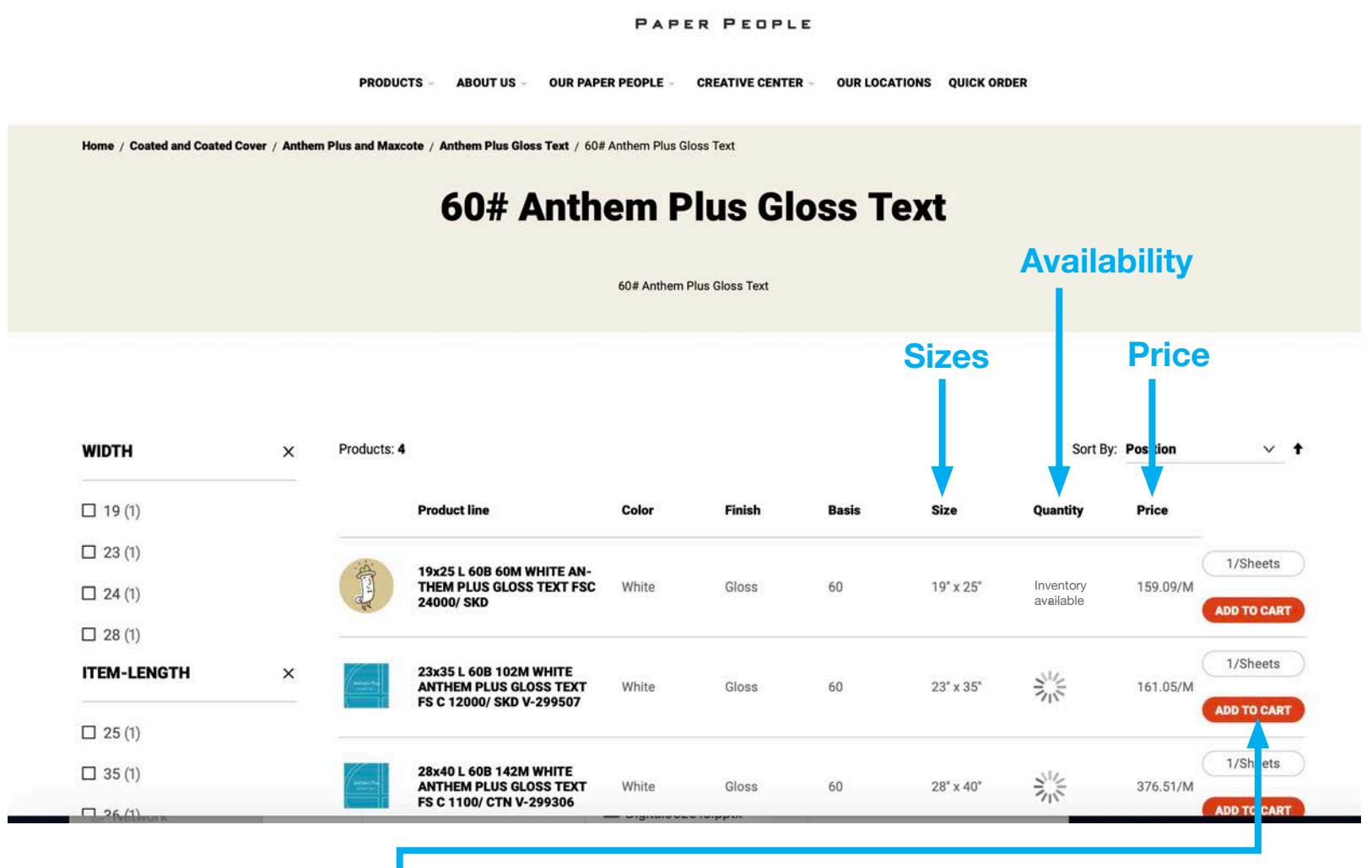

From here you can **Add to Cart** or click on a product and go to the individual product page.

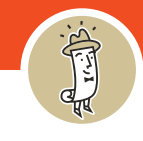

6. On the individual product page you can see **Pricing**, **Add to Cart**, **Add to Wish List**, and **Request Sample**GLAMPITT PAPER  $\circ$ **의 Sign In** EST. 1941 **PAPER PEOPLE PRODUCTS ABOUT US -OUR PAPER PEOPLE -CREATIVE CENTER -OUR LOCATIONS QUICK ORDER** Home / 23x35 L 60B 102M WHITE ANTHEM PLUS GLOSS TEXT FS C 12000/ SKD V-299507 23x35 L 60B 102M WHITE ANTHEM PLUS GLOSS TEXT FS C 12000/SKD V-299507 SKU: 153096 Inventory Available **Anthem Plus GLOSS TEXT** QUANTITY  $\rightarrow$  $+$ 1/Sheets **PRICE** \$161.06/M **ADD TO CART REQUEST A SAMPLE ADD TO WISH LIST** More Information **WIDTH** 23 **ITEM-LENGTH** 35 **M-WEIGHT** 102 **FSC-FLAG** FSC **BASIS-WGT** 60